# <span id="page-0-0"></span>**Overview**

An Archetype Entity is based on a regular Entity and specifies individual parameter values for that Entity. If the value of an Archetype parameter is changed, all instances of that Archetype in the scene will be updated automatically.

Archetype Entities are organized in libraries which can be created in [The DataBase View.](https://docs.cryengine.com/display/SDKDOC2/The+DataBase+View)

So technical level designers can predefine variations of Entity classes as Archetype Entities that can be used throughout the whole game. For global changes affecting all instances, the Archetype Entity just needs to be changed once in the Database View.

- [Overview](#page-0-0)
- [Placing Archetype Entities](#page-0-1)
	- **[Filter of Archetype Entity Browser](#page-0-2)**
	- [Archetype Entity Object Properties](#page-0-3)
	- [EntityArchetype Params](#page-1-0)
	- [EntityArchetype Properties2](#page-1-1)
- [Creating Archetype Entity Libraries](#page-1-2)
- $\bullet$ [Difference between Archetype settings and script defaults](#page-2-0)
- [Revert to Script Defaults](#page-3-0)
- [Checking the Script Default value](#page-4-0)
	- [Toolbar](#page-4-1)
		- [Item Toolbar](#page-5-0)
		- [Standard Toolbar](#page-5-1)

## <span id="page-0-1"></span>Placing Archetype Entities

Archetype Entities can be accessed by using **RollUpBar -> Objects -> Archetype Entity** or alternatively, they can be dragged directly from the DataBase View.

The browser window in the [RollUpBar](https://docs.cryengine.com/display/SDKDOC2/The+RollupBar) shows all the Archetype Entity libraries that are currently loaded for the level.

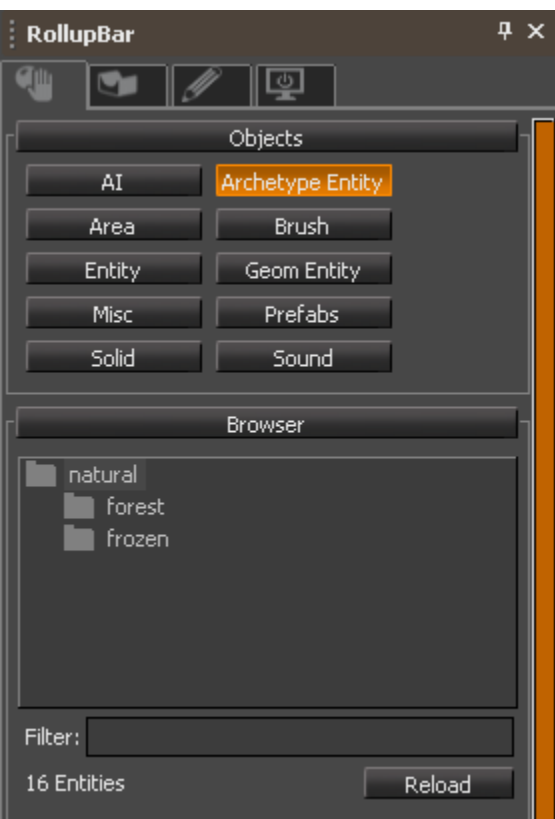

Navigate these libraries by clicking once. Drag the individual Archetype Entities to the level to place them.

### <span id="page-0-2"></span>**Filter of Archetype Entity Browser**

<span id="page-0-3"></span>This filter specifies a search string for the currently loaded Archetype library. All libraries containing Archetype Entities appropriate for the search string will be shown upon pressing the Reload button. Also, the Reload button can be used to update any recently altered archetype library files.

## **Archetype Entity Object Properties**

Once you have placed an Archetype Entity in the level, select it to view its properties.

### <span id="page-1-0"></span>**EntityArchetype Params**

EntityArchetype Params are a basic set of parameters shared by all Archetype Entities.

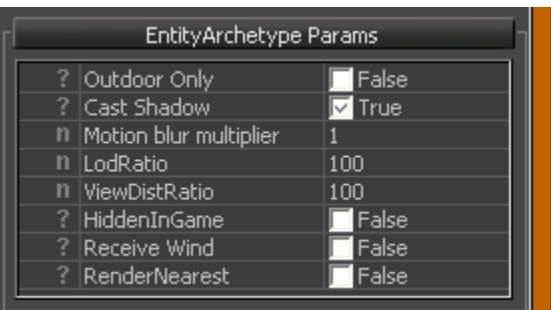

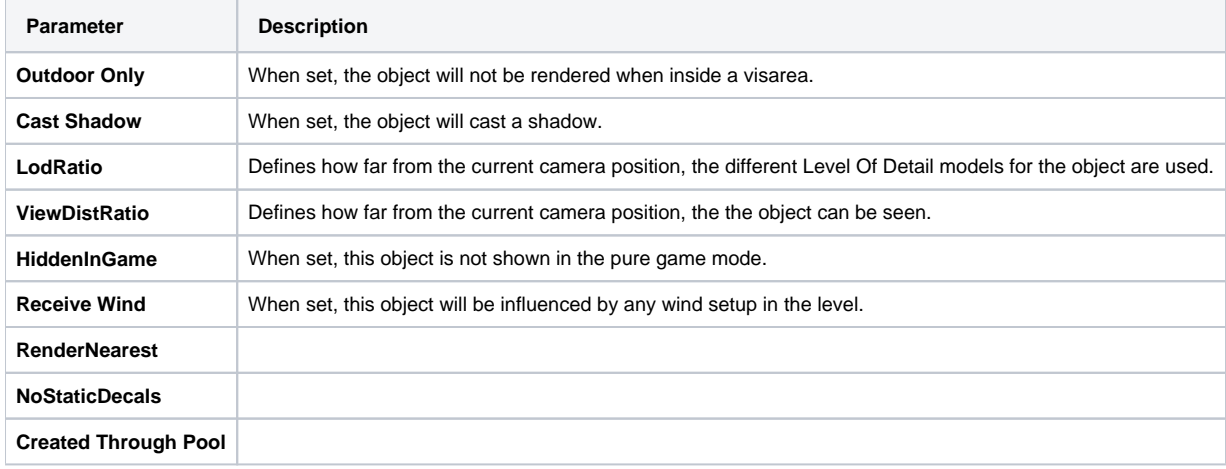

## <span id="page-1-1"></span>**EntityArchetype Properties2**

Below is an example of the EntityArchetype Properties2 dialog box. This dialog box contains a selection of properties from the Entity type, allowing you to edit the Archetype Entities on a case by case basis.

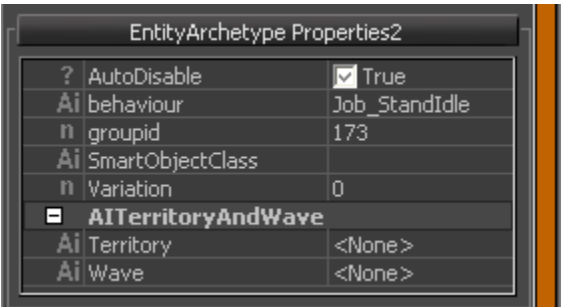

The example below shows the properties2 set for an AI entity:

# <span id="page-1-2"></span>Creating Archetype Entity Libraries

Archetype Entity Libraries can be created and configured in the [The DataBase View.](https://docs.cryengine.com/display/SDKDOC2/The+DataBase+View)

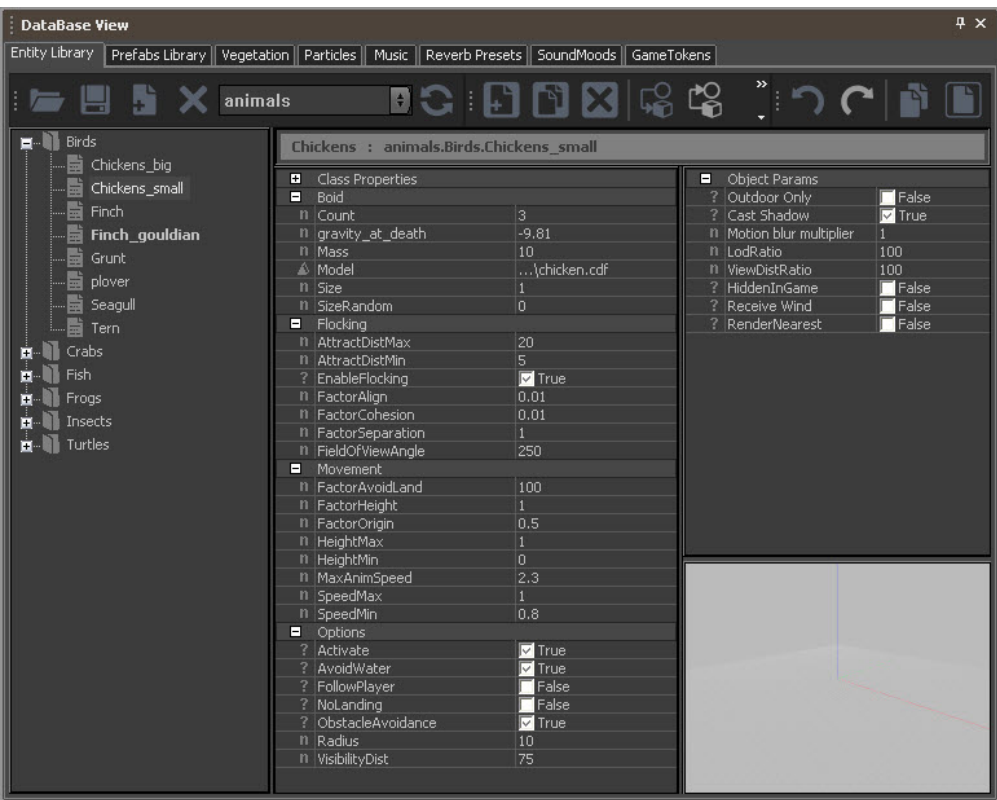

# <span id="page-2-0"></span>Difference between Archetype settings and script defaults

Every highlighted property in the database view has actually a different value than the script default.

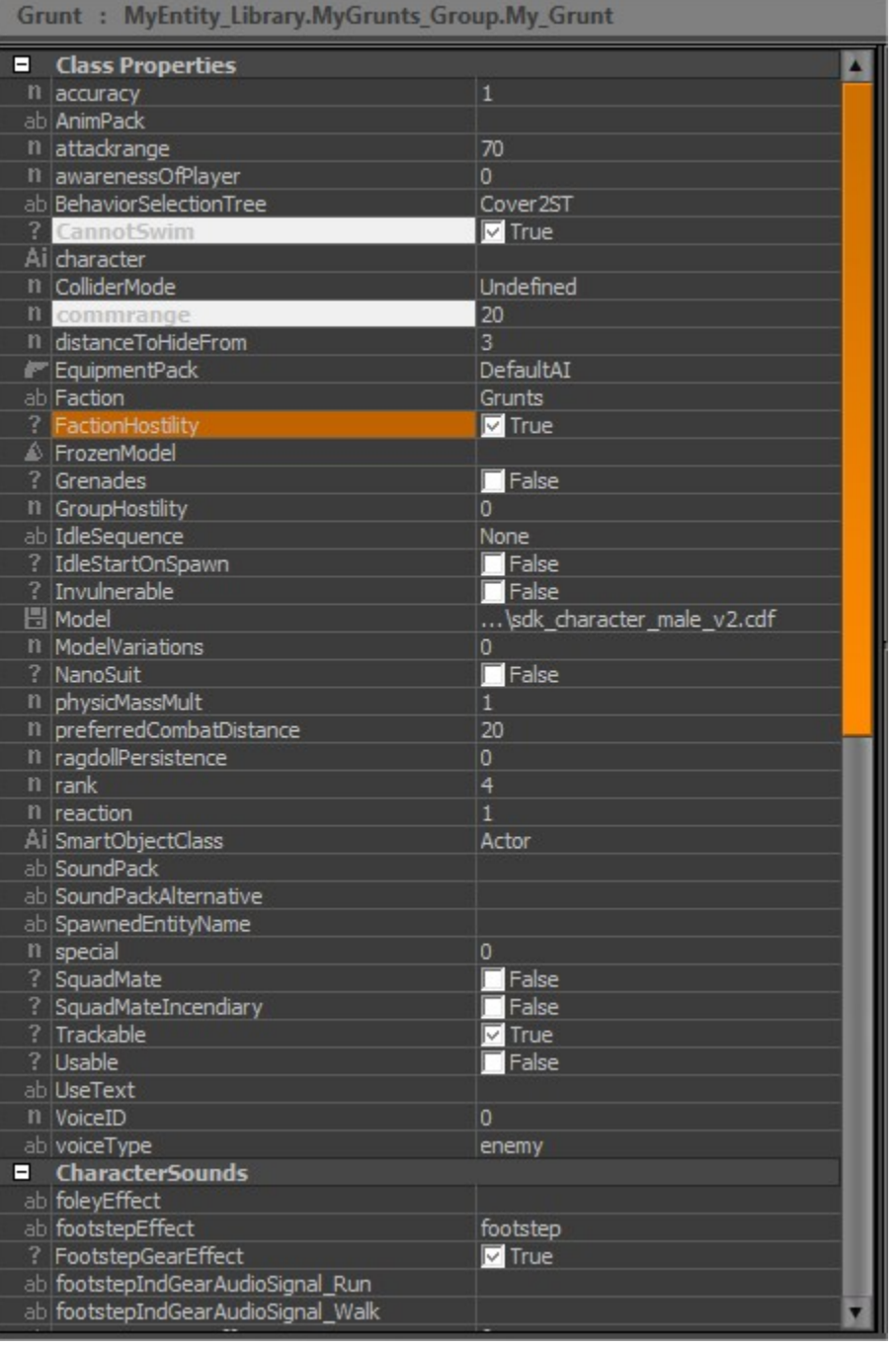

# <span id="page-3-0"></span>Revert to Script Defaults

To revert the Archetype setting back to the actual script default value you can right click on a property and choose **Revert to Script Default**.

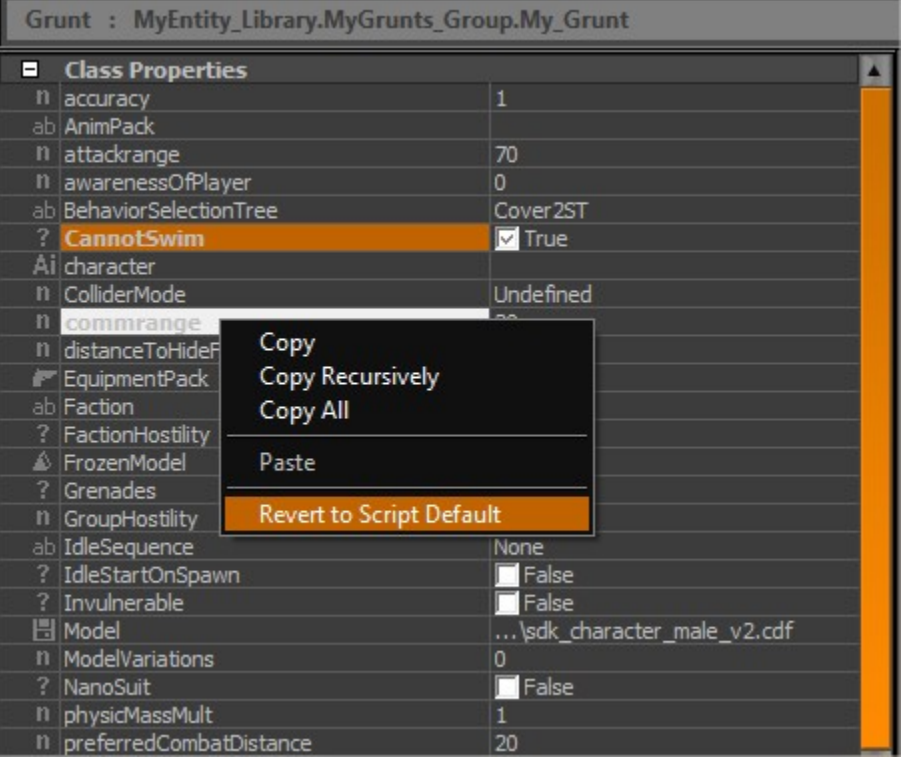

# <span id="page-4-0"></span>Checking the Script Default value

It is possible to check the default value in the entities script by hovering over the property.

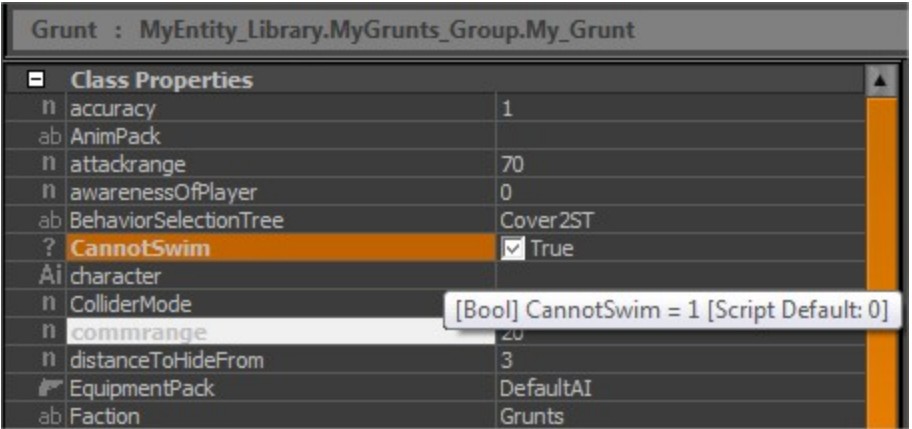

## <span id="page-4-1"></span>**Toolbar**

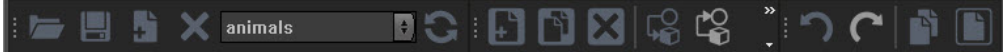

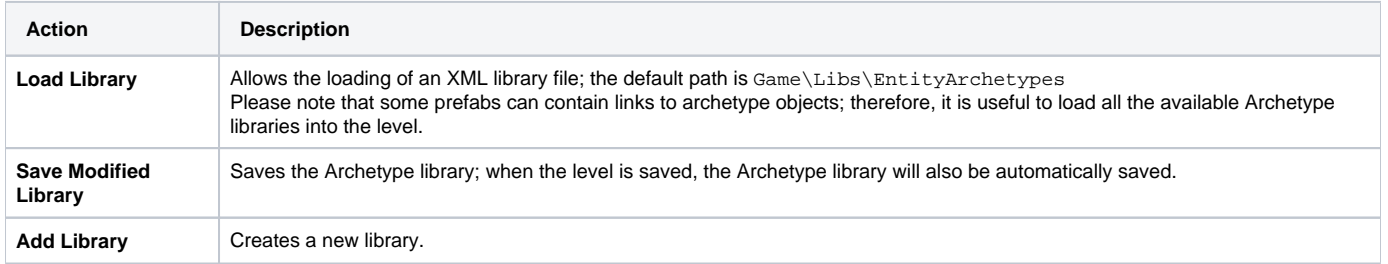

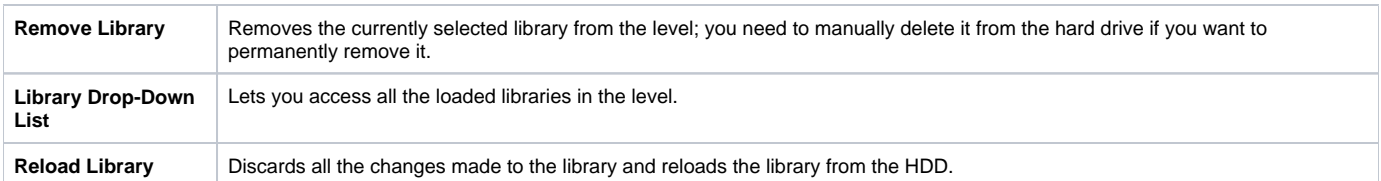

### <span id="page-5-0"></span>**Item Toolbar**

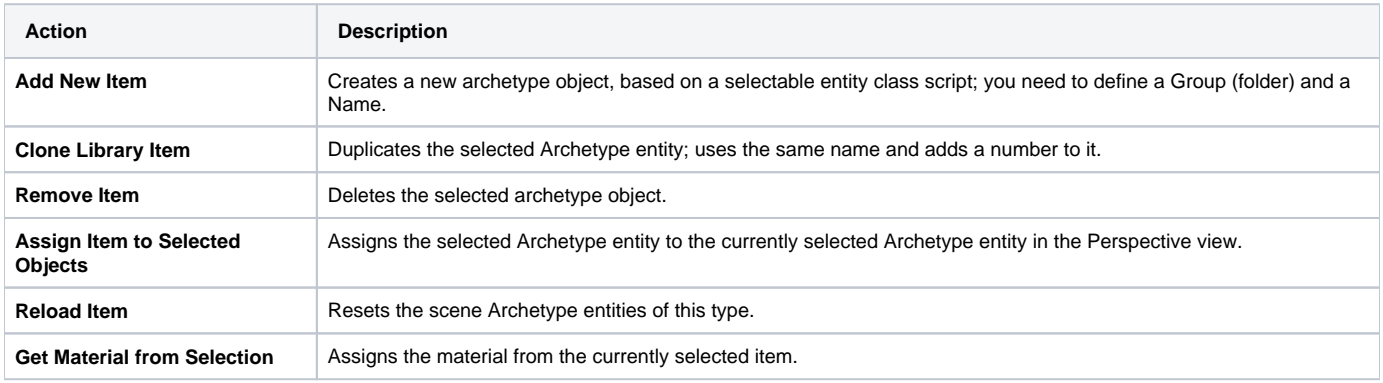

### <span id="page-5-1"></span>**Standard Toolbar**

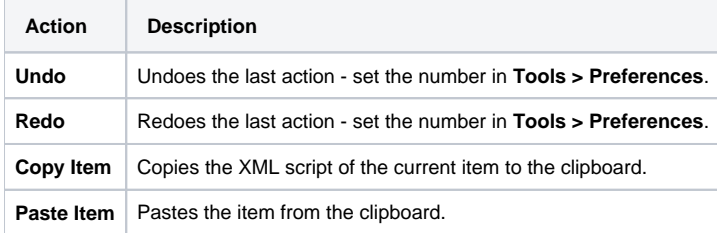

### **Library Lister**

The library lister organizes all the Archetype entities of the currently selected library, by group; browse through the groups in a similar manner to as is done in the standard Windows Explorer.

### **Class Properties Window**

The Class Properties window displays all the values that are defined in the entity scripts.

These scripts are created by programmers.

### **Objects Parameters**

The window holds general object parameters, which exist in all the Archetype entities. They are independent of the separate entity scripts.

#### **Model Preview**

This option shows the selected Archetype entity in a special, perspective, model preview window.

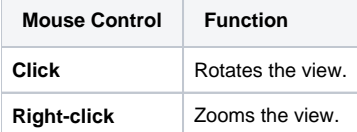